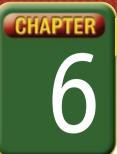

## Self-Assessment

Take a moment to review what you have learned in this chapter. Rank your understanding of the topics below.

- 4 means, "I understand all of this."
- 3 means, "I understand some of this."
- 2 means, "I understand very little of this."
- 1 means, "I don't remember this."

To use a printout of this chart, go to digicom.glencoe.com and click on Chapter 6, Self-Assessment.

Or:

Ask your teacher for a personal copy.

|        | Rank Your Understanding —                                                                                               |   |   |   |   |
|--------|----------------------------------------------------------------------------------------------------|---|---|---|---|
| Lesson | Topic                                                                                                    | 4 | 3 | 2 | 1 |
| 6.1    | Uses of the Language bar                                                                                                |   |   |   |   |
|        | Creating and training a user profile                                                                                    |   |   |   |   |
| 6.2    | Two methods to erase text                                                                                               |   |   |   |   |
|        | How to navigate within a document                                                                                       |   |   |   |   |
|        | How to switch between Dictation and<br>Voice Command modes                                                              |   |   |   |   |
|        | Describe the methods to align, underline, italicize, and bold text                                                      |   |   |   |   |
| 6.3    | <ul> <li>Using speech commands to select, copy, delete, and<br/>move text</li> </ul>                                    |   |   |   |   |
|        | <ul> <li>Commands for moving the insertion point in your document</li> </ul>                                            |   |   |   |   |
| 6.4    | How to add punctuation                                                                                                  |   |   |   |   |
|        | Use the Correction feature                                                                                              |   |   |   |   |
|        | How to add bullets                                                                                                    |   |   |   |   |
|        | <ul> <li>Describe two speech recognition methods for<br/>capitalizing letters</li> </ul>                                |   |   |   |   |
| 6.5    | How the Scratch That command works                                                                                      |   |   |   |   |
| 6.6    | <ul> <li>How to enter numbers as fractions, decimals, dates,<br/>time, phone numbers, currency, and numerals</li> </ul> |   |   |   |   |
|        | How to dictate mathematical operators                                                                                   |   |   |   |   |
|        | Describe what the phrase force num does when used with numbers                                                          |   |   |   |   |
| 6.7    | How to enter special symbols and emoticons                                                                              |   |   |   |   |

If you ranked all topics 4, congratulations! Consider doing a quick review. If you ranked yourself 3 or lower in any topic, consider reviewing these topics first.